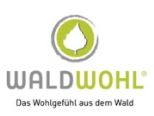

## **Netiquette & wichtige Informationen für das WALDWOHL® Online-Modul**

## *Als Vorbereitung zu unserem virtuellem Treffen*

§ *Wir sind Fans von wertschätzender Kommunikation! Im WALDWOHL® Netzwerk besteht eine DUZ-Kultur. Gerne möchten wir Dich duzen und hoffen, dass entspricht auch Dir und Deinem Wesen!* 

## **Der Weg zu unserem Treffen**

- Installiere am besten schon vorher die Zoom-Software und die Skype-Web-App auf dem Computer **mit** Kamera (nicht zwingend notwendig, aber erlaubt bessere Nutzung!)
- Lies einmal in Ruhe die Netiquette!
- Such Dir mit dem Laptop mit Kamera (besser als Smartphone oder Tablet) einen kuscheligen Platz in Deinem Zuhause!
- Mach Dir einen heißen Tee oder Kaffee und stell was Leckeres zum Naschen bereit!
- Klick auf den Link in der Email "Hallo!" wir freuen uns Dich dann auch zu sehen!

## **Falls Du Zoom bereits heruntergeladen hast, stelle bitte sicher, dass Du mit der neuesten Version arbeitest! Nur mit der neuesten Version kannst Du problemlos teilnehmen.**

1. Gib Deinen **richtigen Namen bei der Anmeldung bei ZOOM an**. Ein Gerätename wie "Smartphone\_NameXYZ" sagt uns leider nichts. Du kannst Dich jedoch gerne im Warteraum oder im Meeting in einem von Dir bevorzugten Namen umbenennen. Wir möchten Dich nur gerne mit Deinem Namen ansprechen können.

2. Nach Möglichkeit nutzt Du ein **Headset** oder die **Smartphone Kopfhörer**, um Rückkopplungen und störende Raumübertragungen zu vermeiden.

3. **Schalte Dein Mikrofon bitte, sobald wir starten, vorerst aus**. Wir werden Dich bei den Diskussionen immer wieder dazu auffordern, das Mikro kurz anzuschalten, wenn Du mitdiskutieren möchtest. Die Einstellung zum Ändern des Mikrofons findest unten mittig, rechts oder links (je nach Gerät) auf der **Meetingkontroll-Leiste** (dargestellt durch das kleine Mikrofonsymbol). Dein Mikrofon-Symbol ist bei einer Stummschaltung durchgestrichen.

4. **Lasse** nach Möglichkeit die **Kamera an**. Du kannst sie jedoch auch gerne ausschalten, wenn z.B. plötzlich Deine Hunde einen Mambo tanzen. ZOOM bietet, je nach Ausstattung des Rechners / Laptops, die Möglichkeit virtuelle Hintergründe (auch ohne Greenscreen-Technik) zu nutzen. So könntest Du für mehr Privatsphäre in Deinem Hintergrund sorgen. Dazu kannst Du auf die Videoeinstellungen gehen und entweder die vorhandenen **virtuellen Hintergründe** nutzen oder selber ein Bild hochladen.

5. Wenn Du die Möglichkeit hast, dann nutze bitte ein **LAN-Kabel**, damit Du eine **stabilere Internetverbindung** herstellen kannst. **Um die Bandbreite zu schonen, kannst Du auch die Kamera ausschalten** und schauen, ob die Leitung sich wieder stabilisiert.

6. Es gibt einen **Warteraum**. Diesen haben wir aus Sicherheitsgründen vorgeschaltet. Wir holen Dich auf jeden Fall pünktlich zum Start des Meetings dort heraus. Je nachdem wie früh Du dran bist, hast Du noch Zeit etwas zu trinken, ein Blatt Papier und einen Stift zu holen. **Komm in Ruhe im Meeting an**.

7. **Schalte Dein Smartphone oder andere elektrische Geräte bitte auf stumm**. Versuche auch möglichst alle Browserfenster zu schließen oder Störquellen wie Nachrichtendienste oder E-Mail-Programme etc. entweder auf stumm oder ganz auszuschalten.

8. **Stell den Rechner / Monitor mit der Kamera möglichst so**, **dass keine weiteren Menschen mit auf dem Bild sind**. Dies hat etwas mit dem Datenschutz zu tun. Keine Sorge, sollte jemand durch das Bild huschen, ist dieses auch kein Problem.

9. Versuche bitte auf **Augenhöhe in die Kamera zu schauen**: Wenn Du deinen Arm zur Kamera ausstreckst, sollte der Arm gerade, d.h. im 45°Gradwinkel, zur Kamera zeigen. Du kannst dafür unter Deinen Laptop oder Rechner einen dicken Stapel Bücher legen, da die anderen Teilnehmenden ansonsten Dein Gesicht von unten betrachten, was nicht immer vorteilhaft ist.  $\odot$  Mit einem Tablet ist dieses immer eine Herausforderung und gelingt uns auch nicht zu 100 %.

10. Schau bitte, dass möglichst kein Fenster im Rücken ist oder der Raum **gut ausgeleuchtet** ist. ZOOM hat mittlerweile auch eine Einstellung (**Videoeinstellung im Meeting** unten links), mit der Du die **Lichtverhältnisse** ebenfalls noch **anpassen** kannst.

11. Sollte die **Technik** einmal nicht so klappen, wie Du es Dir wünscht, atme erst einmal tief durch. **Du kannst Birte gerne über den Chat eine Nachricht schreiben**, auch als private Nachricht.

12. **Wenn Du Fragen hast**, kannst Du gerne **Deine Hand heben** - bei eingeschalteter Kamera - oder Du nutzt die virtuelle blaue Hand bei ZOOM (Teilnehmer -> Hand heben). **Fragen im Chat bitte mit einem Sternchen kennzeichnen**. Wie das geht, besprechen wir am Anfang des Treffens.

13. **Aufzeichnungen**: Wir werden das Treffen nicht aufzeichnen.

Mit dieser Netiquette möchten wir den Umgang untereinander erleichtern.

Wir freuen uns auf Dich und unsere gemeinsame Einführungs-Veranstaltung!